# UserLock<sup>®</sup> What's new in UserLock?

Version 8

www.isdecisions.com

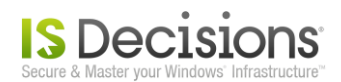

# **Table Of Contents**

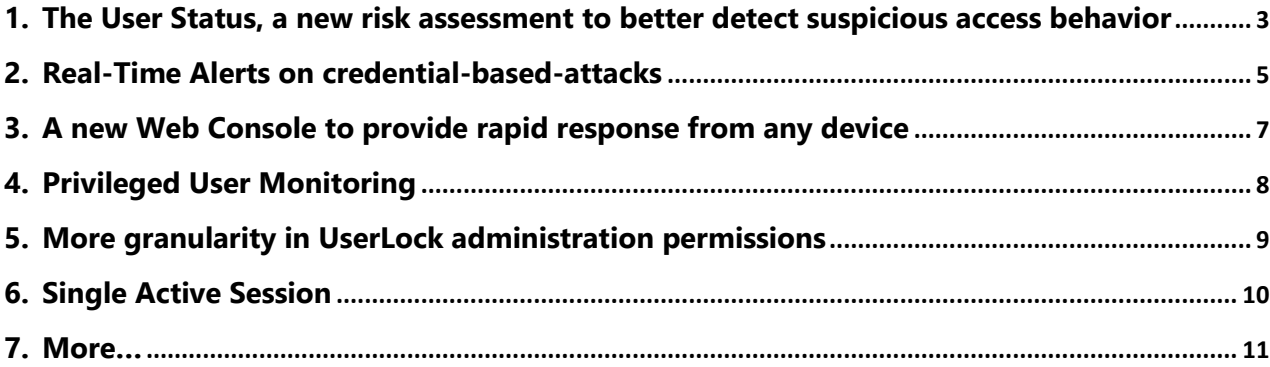

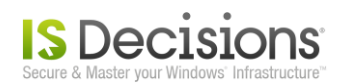

#### <span id="page-2-0"></span>**1. The User Status, a new risk assessment to better detect suspicious access behavior**

UserLock's real-time monitoring now incorporates a **risk indicator** to better identify suspicious or inappropriate access behavior and potential threats to network security.

By correlating each user's access events with their customized authentication controls, the **new 'User Status'** helps deliver a more complete view of your organization's network activity and security risks.

The status assigned to each user evolves according to the users actions when accessing or attempting to access the network. Activity deemed as a **risk** or **high risk** is clearly flagged, alerting administrators in realtime about suspicious, disruptive or unusual logon connections.

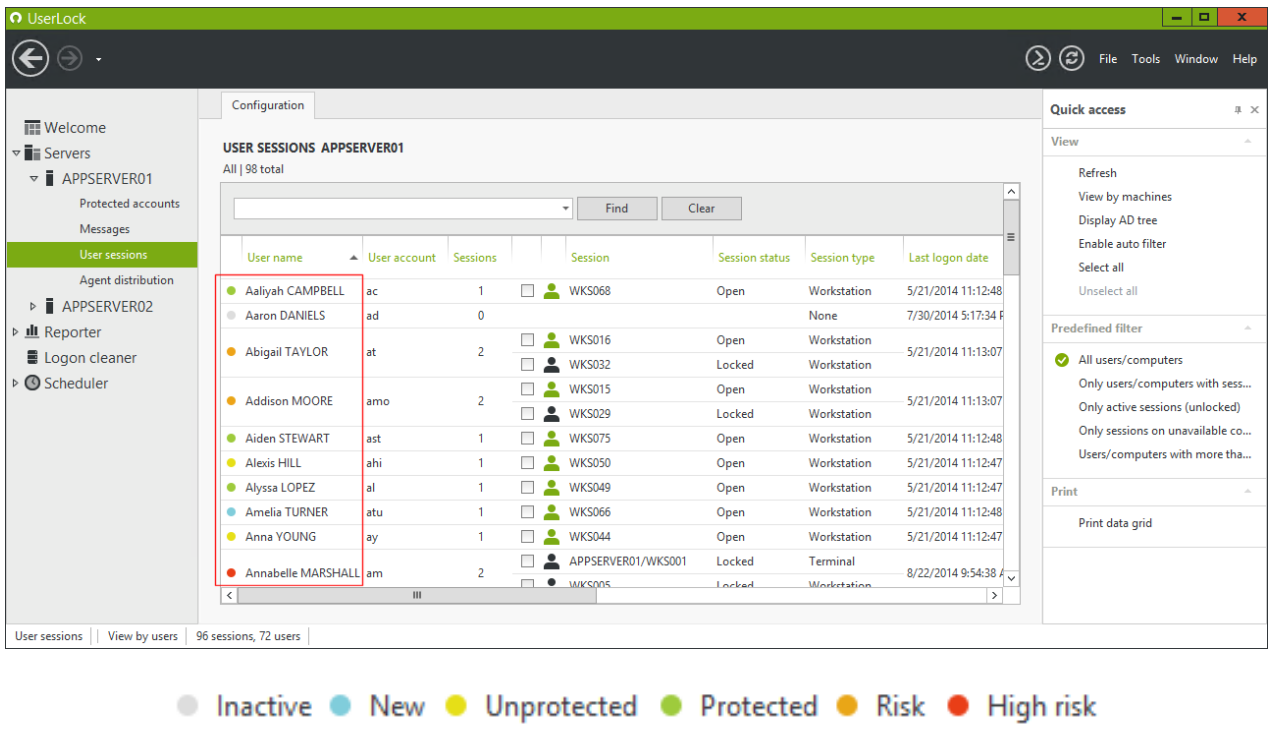

With UserLock deployed, administrators can detect and react immediately in the case of such behavior, reducing the risk of any security breach.

- **Email alerts can also be defined to warn on user status change.**
- A history of the User Status changes is kept for auditing and reporting.

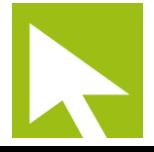

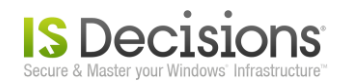

ı

The different settings that trigger a change in 'User Status' can be adapted to meet the needs of your organization's network activity. These are managed within the UserLock Server Properties and Alert Notifications.

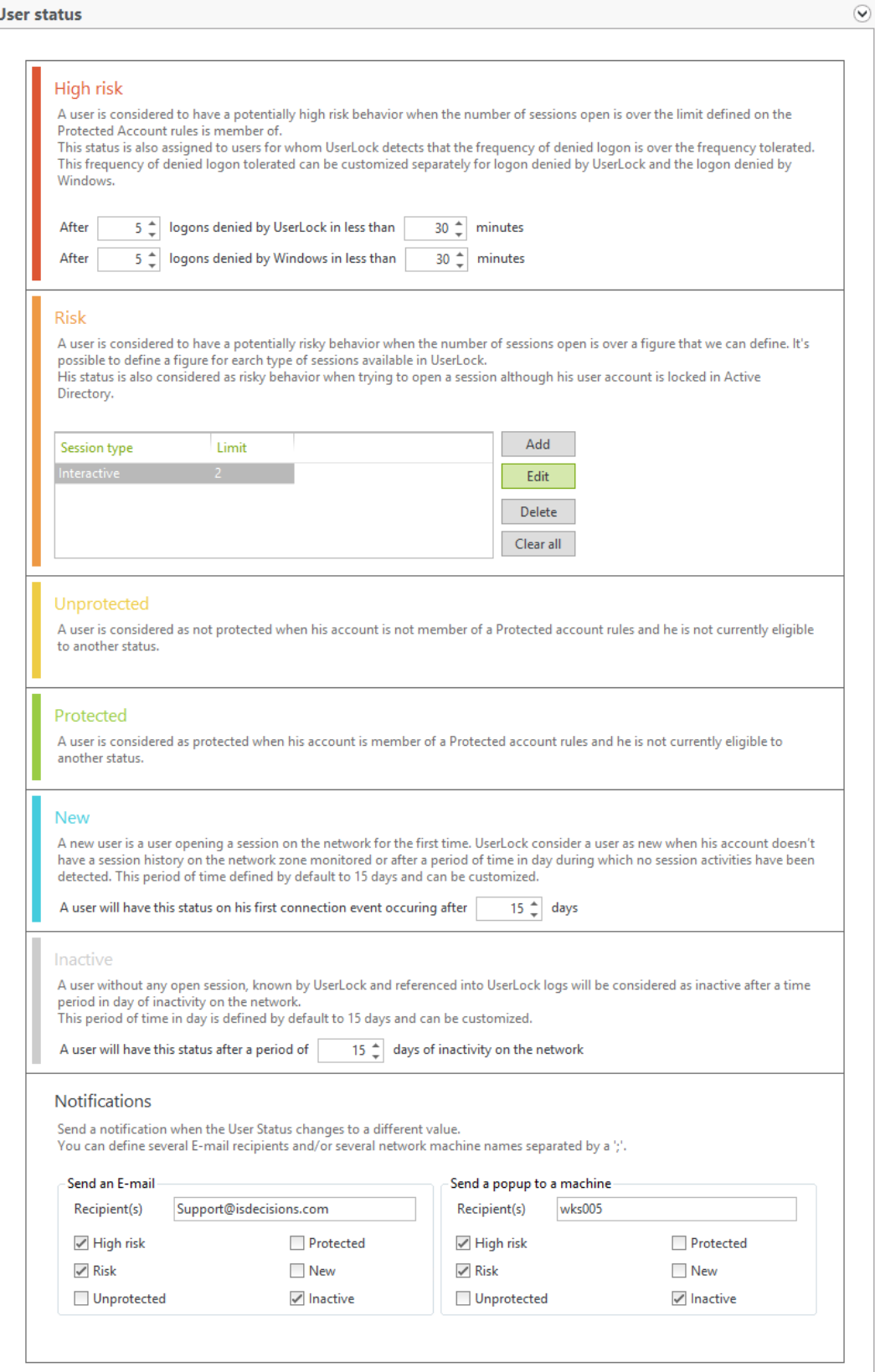

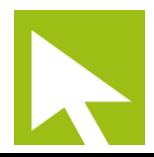

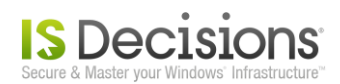

### <span id="page-4-0"></span>**2. Real-Time Alerts on credential-based-attacks**

**UserLocks' notification system now alerts users in real-time when their own credentials are used** – **successfully or not – to connect to the network**. Users will be able to assess the situation and inform their IT department who can react immediately to any fraudulent use of compromised credentials.

You can find this new feature called "Warn users in real time of all connection events involving their credentials" in Protected account settings, on the first section "General".

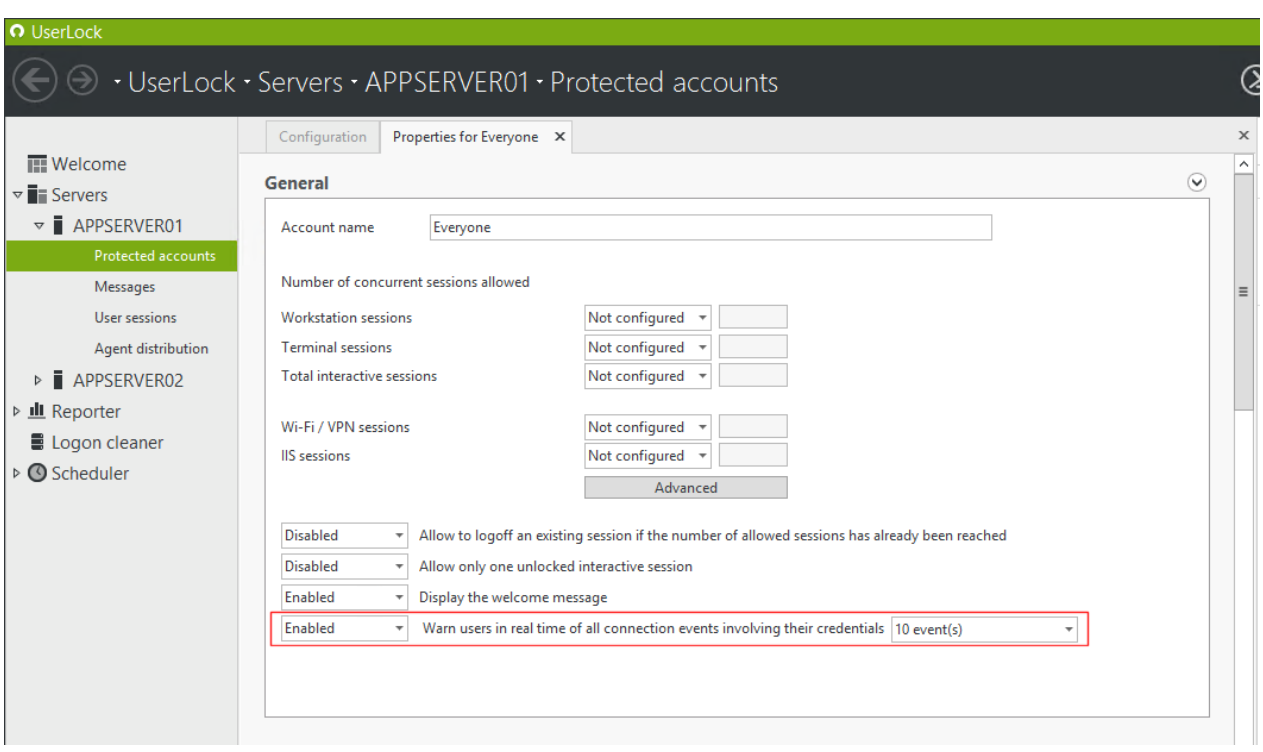

Events triggering the pop-up notification to the credentials owner can be set for all members of the Protected account rule from dropdown list:

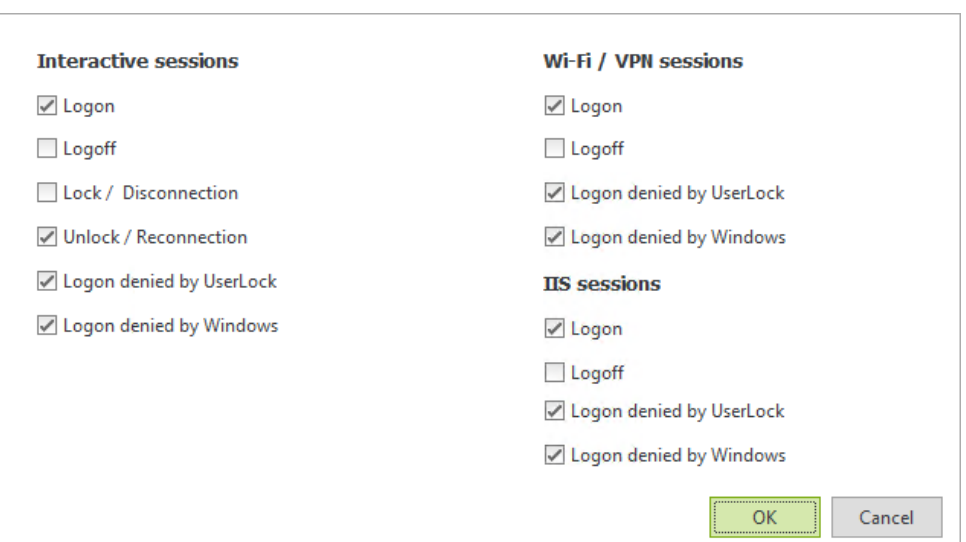

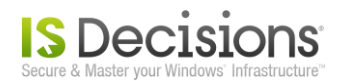

When UserLock detects any selected event from this list occurring for the credentials of a user member from this rule, a Warning message will be displayed to all other current active sessions of the credentials owner:

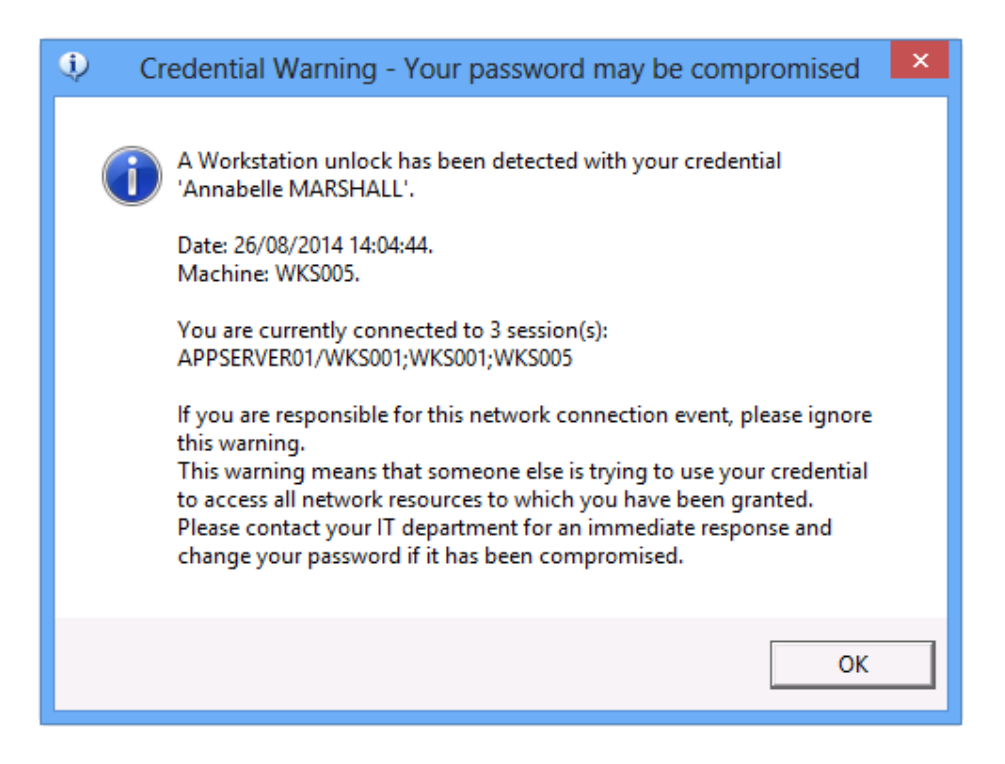

The subject and the content of this warning message can be fully personalized to suit your organization environment.

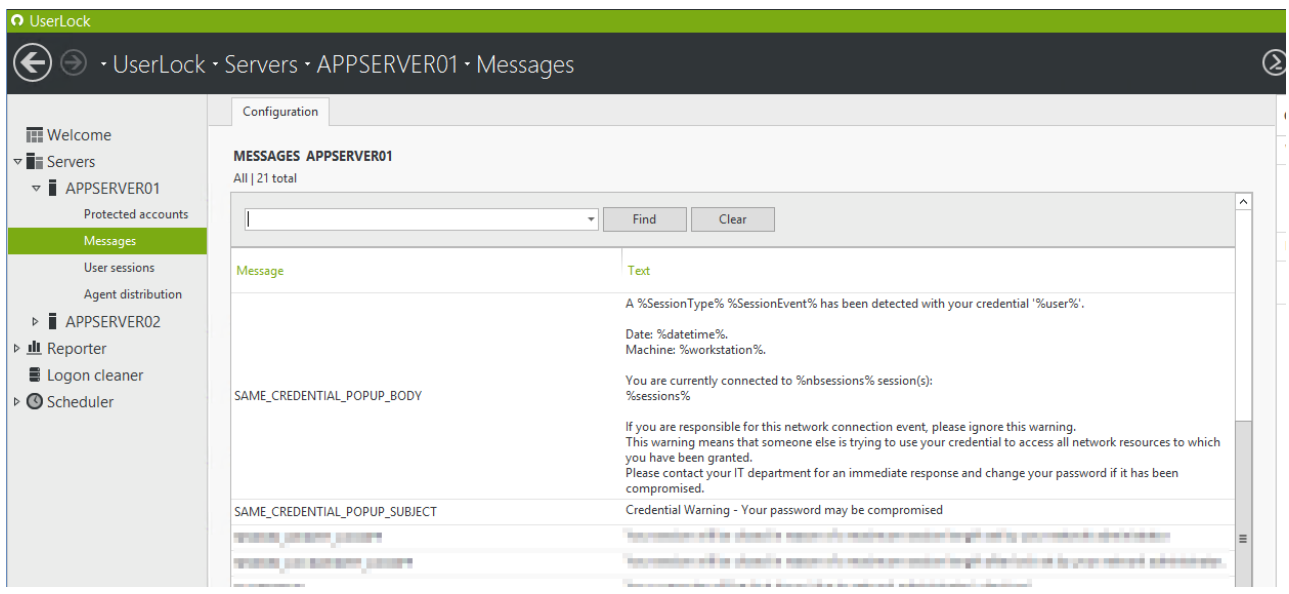

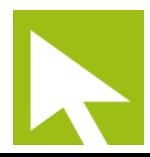

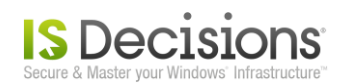

### <span id="page-6-0"></span>**3. A new Web Console to provide rapid response from any device**

The UserLock web interface allows IT to manage network access security remotely. **A redesign has helped facilitate the administration of UserLock from any device: mobile, tablet or computer enabling a rapid response to inappropriate access and mitigation against the insider threat.**

Unlike the typical complicated solutions designed for IT users, we spend considerable effort and energy on incorporating innovative and simple UX to help meet the expectations of today's more consumer driven tech users.

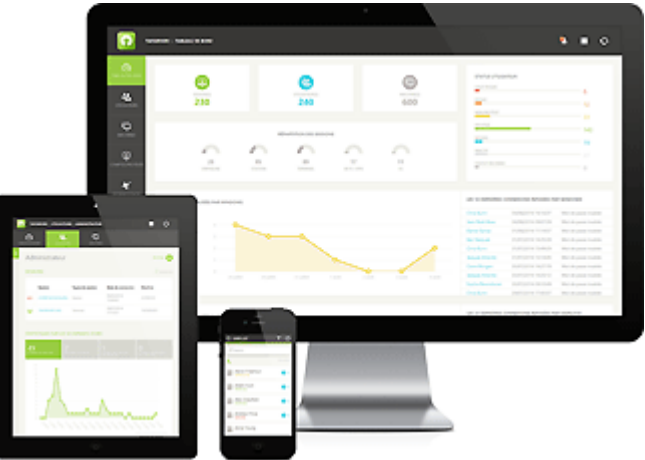

This new Web console will enrich UserLock user experience thanks to its touch ready technology, comprehensive and ergonomic navigation and graphical dashboards.

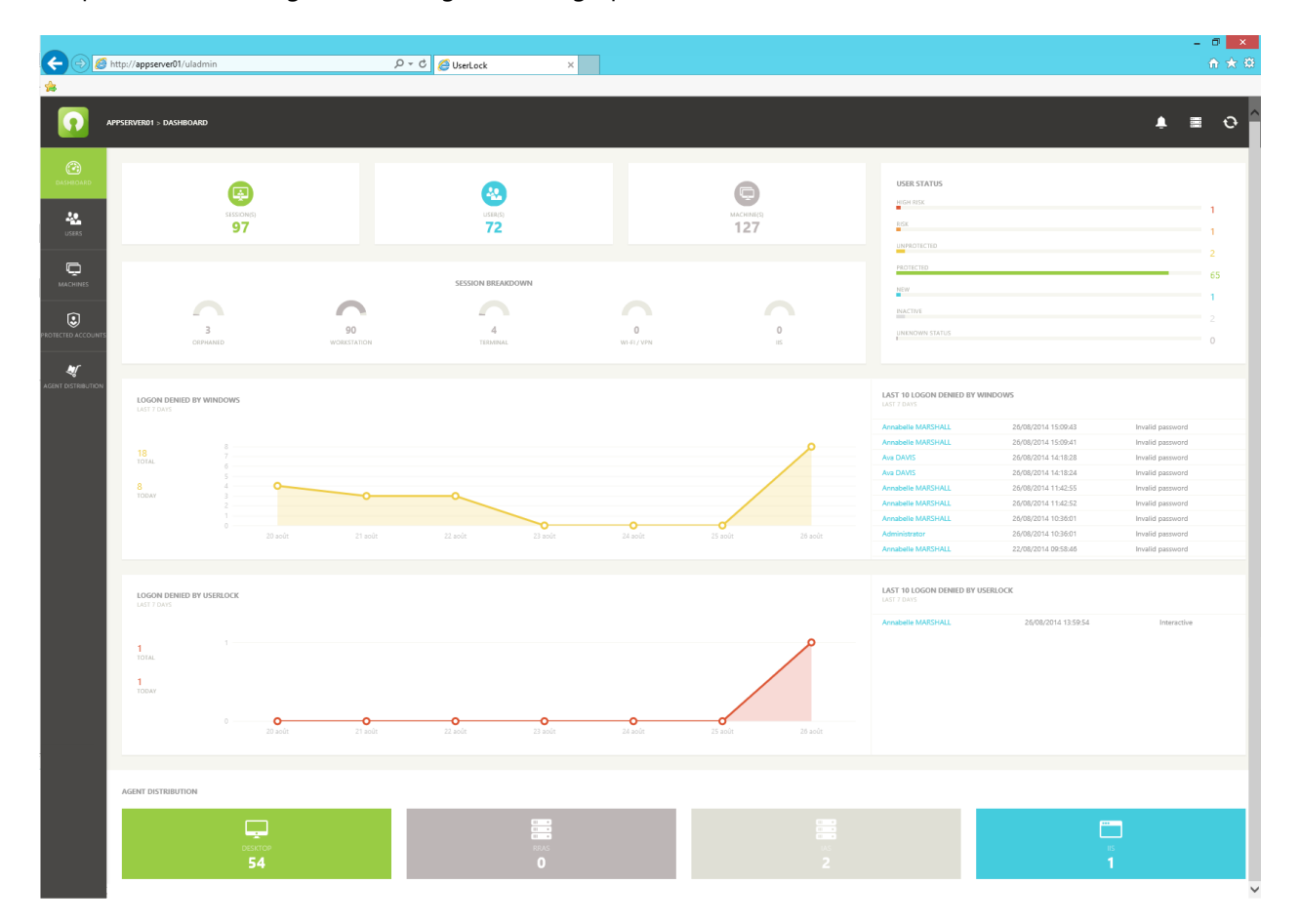

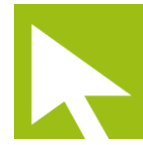

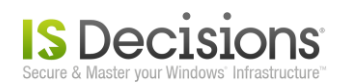

# <span id="page-7-0"></span>**4. Privileged User Monitoring**

UserLock now protects against any abuse from its privileged users (UserLock System Administrators) who manage UserLock's own settings, logs and policy rules.

All modifications are now stringently monitored, audited and archived in a Windows Application event log.

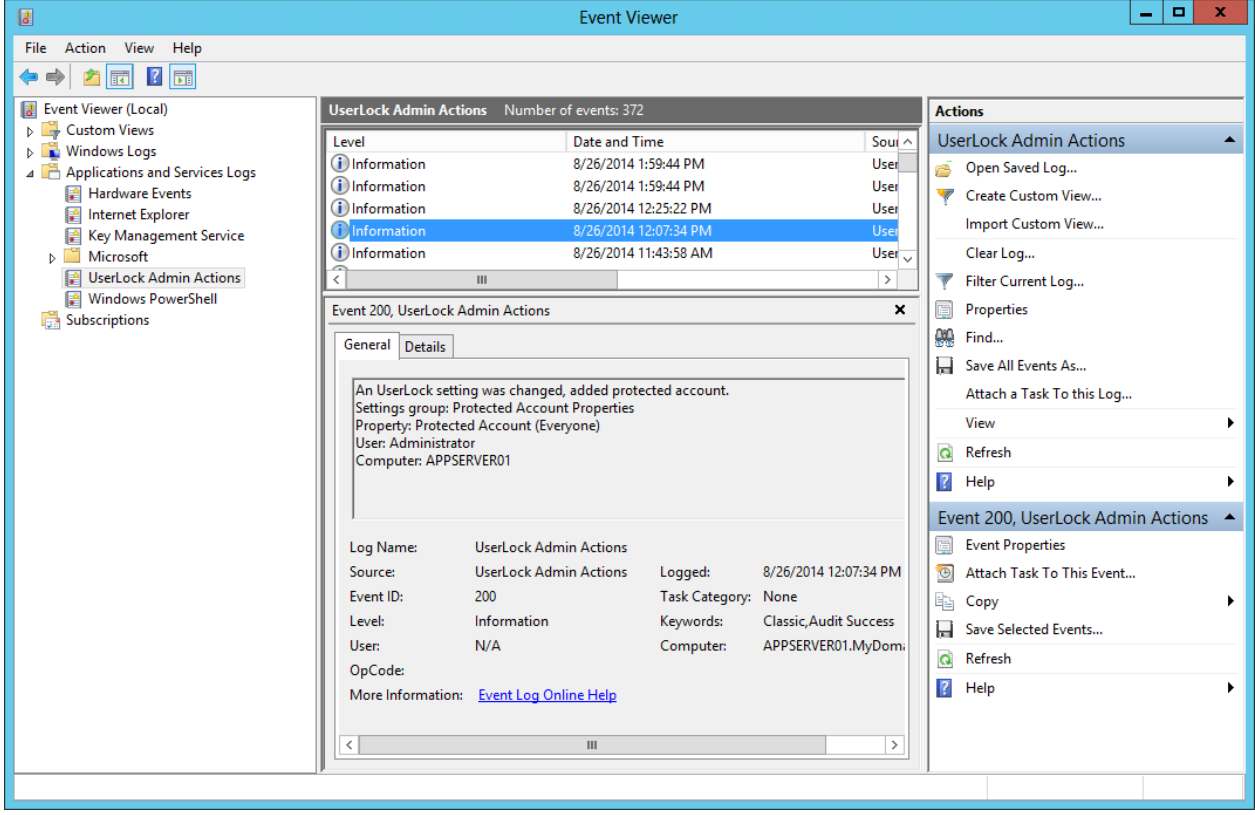

Additionally, an alert can be triggered for any setting or policy modification through the Security Section of the UserLock Server Properties:

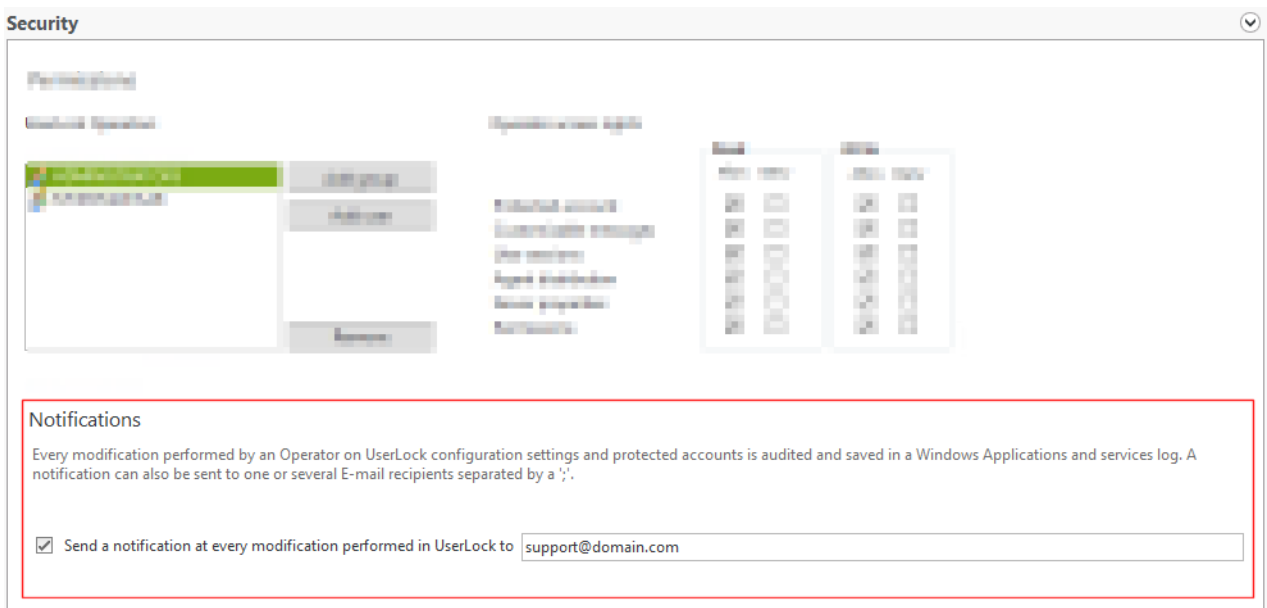

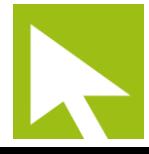

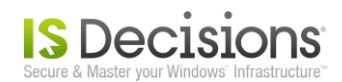

## <span id="page-8-0"></span>**5. More granularity in UserLock administration permissions**

UserLock 8 now offers **further granularity when setting permission rights for privileged users**. Access to the different features is split on two privileges, 'Read' to display the section information and 'Write' which authorizes modifications.

In parallel with the new monitoring of all privilege user actions, this **delegated administration feature** allows organizations to extend the administration and management of UserLock across different trusted users.

Depending on the specific privileges assigned to the user, several operators can now manage UserLock and create and enforce policies to meet their business requirements and the changing needs of their organization.

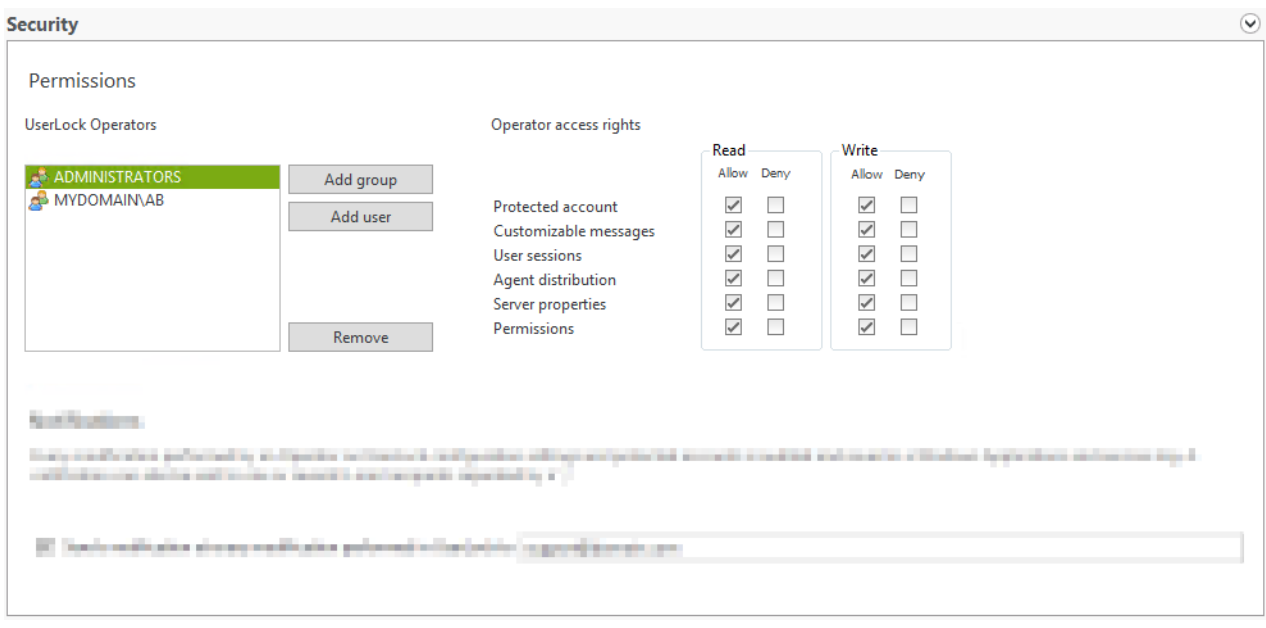

The securing of all system administrators actions ensures organizations can follow and audit the different modifications made by different users who have been granted permission rights to manage UserLock. This answers the need for many major regulations and compliance requirements.

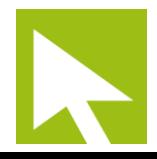

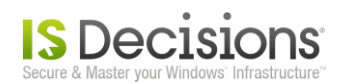

#### <span id="page-9-0"></span>**6. Single Active Session**

**UserLock 8 helps further minimize the security risk from concurrent logins while offering more flexibility to improve your employees' productivity.**

UserLock allows administrators to specify and enforce the number of simultaneous sessions per authenticated user. On exceeding the defined maximum the only option currently offered is to remotely logoff an existing session or abort their new login attempt. As the logoff is forced, any open documents that are not saved are lost.

UserLock 8 introduces **a new flexibility** to its controlled user access policy. **By distinguishing between an active session and a locked session** a user can now open as many interactive sessions as they want but only one can be active at a time (a single active session).

Opening a new session has the immediate effect of locking the previous session if open. Therefore if a user requires access from another location it is no longer necessary to force an immediate logoff on their previous session, **thus avoiding the loss of any unsaved documents**.

Fully integrated with all other existing controls and restrictions, organizations now have even more granularity when customizing their user access policy to meet the needs of their employees and security policies.

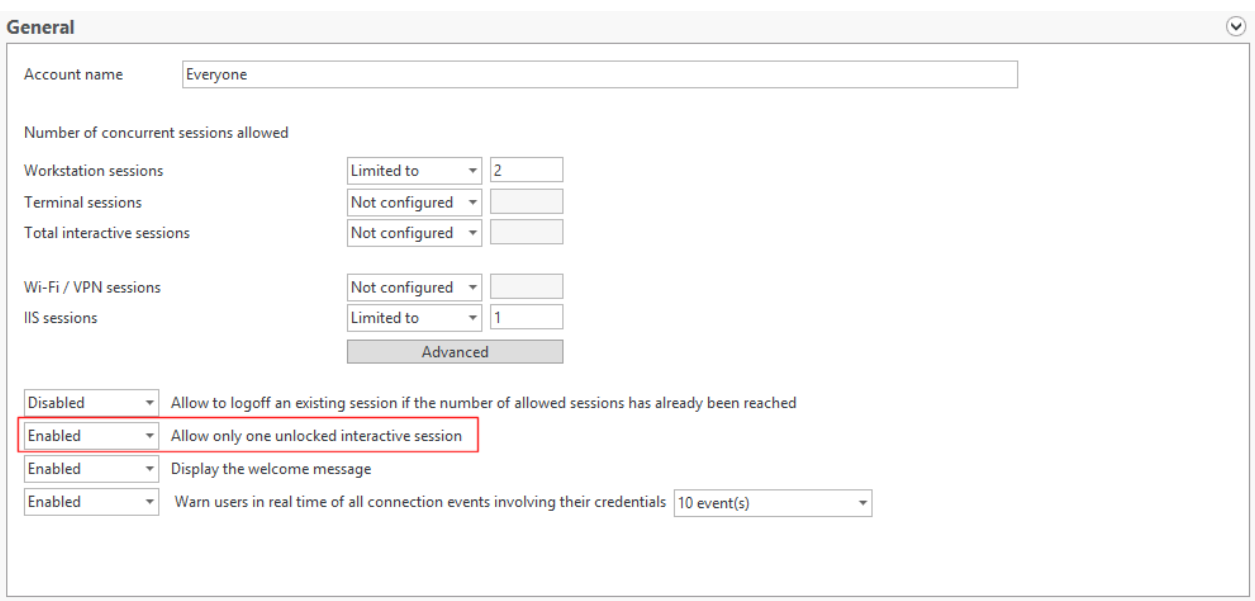

For example, when enabled, a single active session can further minimize the security risk of concurrent logins and reduce network vulnerability to such dangers as password sharing or credential-based-attacks. With direct access to previous sessions protected through automatic locking, an administrator can increase the number of permitted user sessions whilst limiting or even preventing the number of concurrent logins allowed.

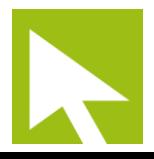

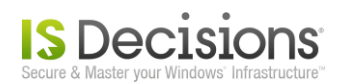

#### <span id="page-10-0"></span>**7. More…**

 All restrictions for each protected account have a "Not configured" status based on the GPO model, improving the granularity of restriction priority.

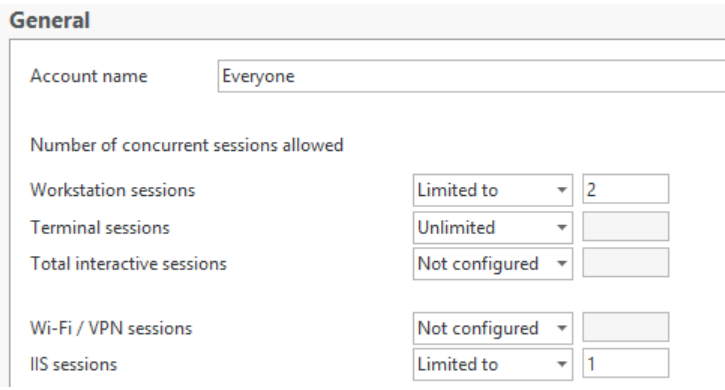

 UserLock offers now a Wake on Lan feature to wake up any computer which has the technology requirements.

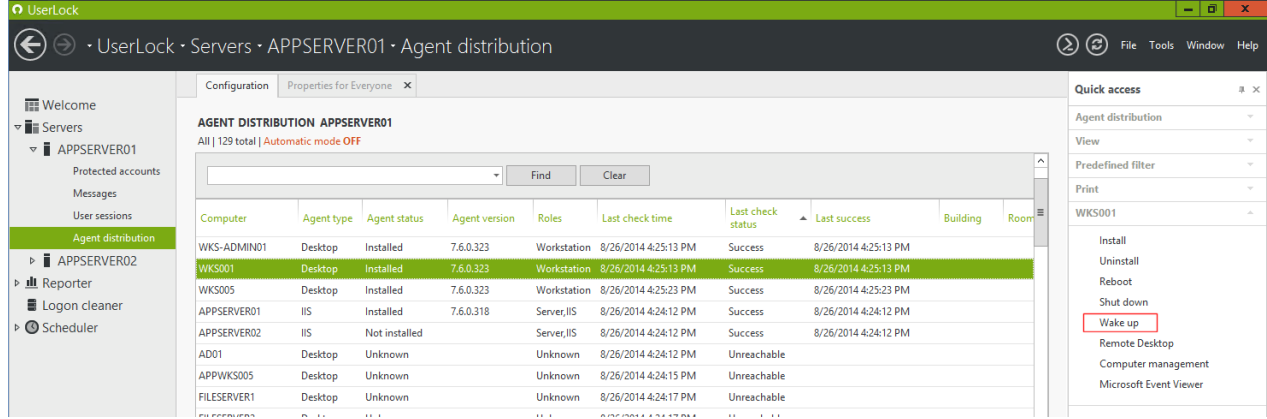

- **Logons denied by Windows are now detected for Terminal, Wi-Fi/VPN and IIS sessions.**
- **Logons denied by UserLock are now displaying the restriction reason.**
- The UserLock service is now logged as NETWORK SERVICE to use less privilege. When some actions required more privileges, the UserLock service will impersonate with the specified account.
- A new diagnostic tool is now available when hitting the "F12" key to facilitate any technical support investigation.
- **Database performances have been improved and when database connectivity errors occur** during a database insertion, a specific queue conserves data until the insertion process is successfully performed.
- All remote action performances are now performed faster thanks to new multi-thread technologies.

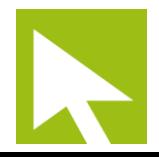

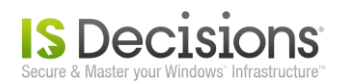

- **More information is available in the User session view: Session logon time, last activity time, and** Client IP address for all session types; Client Name for interactive & Wi-Fi/VPN sessions.
- **Reports can now be filtered by any Active Directory group or Organizational Unit and the Time** section offers new relative time criteria to facilitate report generation & schedule.
- **Protected Account notification allows more criteria for pop-up and E-mail alerts.**
- The User Sessions view by machine is now available on the Backup Server (without AD path/tree options). Note that the "Only sessions on unavailable computers" filter can't be used on this mode.
- **Full session synchronization between the Backup Server and the Primary Server is now possible** on demand.

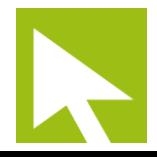